# **Wavelet Toolbox Release Notes**

The "Wavelet Toolbox 2.2 Release Notes" on page 1-1 describe the changes introduced in the latest version of the Wavelet Toolbox. The following topics are discussed in these Release Notes:

- "New Features" on page 1-2
- "Major Bug Fixes" on page 1-3

If you are upgrading from a release earlier than Release 12.1, you should also see these sections:

- "Wavelet Toolbox 2.1 Release Notes" on page 2-1
- "Wavelet Toolbox 2.0 Release Notes" on page 3-1

#### **Printing the Release Notes**

If you would like to print the Release Notes, you can link to a PDF version.

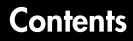

### Wavelet Toolbox 2.2 Release Notes

| New Features               | 1-2 |
|----------------------------|-----|
| New and Enhanced Functions | 1-2 |
| Loading .wav and .au files | 1-2 |
| Major Bug Fixes            | 1-3 |

### Wavelet Toolbox 2.1 Release Notes

# 2

1

| New Features                      | 1-2 |
|-----------------------------------|-----|
| disp                              | 1-2 |
| wavefun2                          | 1-2 |
| GUI Improvements                  | 1-2 |
| Major Bug Fixes                   | 1-3 |
| Upgrading from an Earlier Release | 1-4 |

#### Wavelet Toolbox 2.0 Release Notes

# 3

| New Features                          | -2 |
|---------------------------------------|----|
| New Visual Interface Tools 3          | -2 |
| New Wavelets                          | -5 |
| New Functions                         | -6 |
| Other Enhancements 3                  | -8 |
| Jpgrading from an Earlier Release 3-: | 10 |

| Default Extension Mode                           | 3-10 |
|--------------------------------------------------|------|
| Wavelet Packet Structures and Obsolete Functions | 3-10 |

# Wavelet Toolbox 2.2 Release Notes

| <b>New Features</b> WENERGY Function Loading .wav and .au files |  |   |  |  |  |  | • |  | 1-2 |
|-----------------------------------------------------------------|--|---|--|--|--|--|---|--|-----|
| Major Bug Fixes                                                 |  | • |  |  |  |  |   |  | 1-3 |

1

## **New Features**

This section summarizes the new features and enhancements introduced in the Wavelet Toolbox 2.2.

For information about Wavelet Toolbox features that are incorporated from Version 2.1, see "New Features" on page 2-2 of the Wavelet Toolbox 2.1 Release Notes.

## **New and Enhanced Functions**

#### CFS2WPT

cfs2wpt, a new function for building a wavelet packet tree object from a set of coefficients has been added.

#### WENERGY and WENERGY2

wenergy and wenergy2, two new functions for calculating the energy represented by the approximation and details coefficients for 1-D and 2-D wavelets, respectively, have been added.

#### **WENTROPY Enhancement**

The wentropy function now includes an option for using your own entropy function, including passing a parameter in.

#### WAVEFUN2 Enhancement

An option to product plots has been added to wavefun2.

## Loading .wav and .au files

You can now load .wav and .au files directly into the Wavelet Toolbox GUI using wavread and auread, respectively.

## **Major Bug Fixes**

You can see a list of the particularly important Version 2.2 bug fixes. If you are viewing these Release Notes in PDF form, please refer to the HTML form of the Release Notes, using either the Help browser or the MathWorks Web site and use the link provided.

# Wavelet Toolbox 2.1 Release Notes

| New Features<br>disp       |     |   |    |     |     |     |    |     |     |   |   |   |   |   |   |   |   |   |     |
|----------------------------|-----|---|----|-----|-----|-----|----|-----|-----|---|---|---|---|---|---|---|---|---|-----|
| wavefun2<br>GUI Improvemen |     |   |    |     |     |     |    |     |     |   |   |   |   |   |   |   |   |   |     |
| Major Bug Fixe             | s   | • | •  | •   | •   | •   | •  | •   | •   | • | • | • | • | • | • | • | • | • | 2-3 |
| Upgrading from             | n a | n | Ea | arl | lie | r I | Re | lea | ase | 9 |   |   |   |   |   |   | • |   | 2-4 |

## **New Features**

This section introduces the new features and enhancements added in the Wavelet Toolbox 2.1 since the Wavelet Toolbox 2.0 (Release 12.0).

For information about Wavelet Toolbox features that are incorporated from Version 2.0, see "New Features" on page 3-2 of the Wavelet Toolbox 2.0 Release Notes.

## disp

The new disp method displays information for a WPTREE object.

## wavefun2

The new wavefun2 function returns the 2-D scaling and wavelet functions from tensor products of 1-D scaling and wavelet functions.

## **GUI Improvements**

The GUI menus have been reorganized and improved. See Appendix A, "GUI Reference" in the *Wavelet Toolbox User's Guide* for more information.

## **Major Bug Fixes**

The Wavelet Toolbox includes several bug fixes, including the following descriptions (online only) of particularly important bug fixes.

## **Upgrading from an Earlier Release**

There are no upgrade issues moving from Wavelet Toolbox 2.0 (Release 12.0) to the Wavelet Toolbox 2.1.

See "Upgrading from an Earlier Release" on page 3-10 for information about upgrade issues involved in moving from the Wavelet Toolbox 1.2 (Release 11.0) to the Wavelet Toolbox 2.1.

# Wavelet Toolbox 2.0 Release Notes

| NNew Features                                   |    |  |   | . 3-2  |
|-------------------------------------------------|----|--|---|--------|
| New Visual Interface Tools                      |    |  |   | . 3-2  |
| New Wavelets                                    |    |  |   | . 3-5  |
| New Functions                                   |    |  |   | . 3-6  |
| Other Enhancements                              | •  |  | • | . 3-8  |
| Upgrading from an Earlier Release               |    |  |   | . 3-10 |
| Default Extension Mode                          |    |  |   | . 3-10 |
| Wavelet Packet Structures and Obsolete Function | s. |  |   | . 3-10 |

## **New Features**

This section introduces the new features and enhancements added in the Wavelet Toolbox 2.0 since the Wavelet Toolbox 1.2 (Release 11.0).

This section is organized into the following subsections:

- "New Visual Interface Tools" on page 3-2
- "New Wavelets" on page 3-5
- "New Functions" on page 3-6
- "Other Enhancements" on page 3-8

## **New Visual Interface Tools**

The Wavelet Toolbox 2.0 introduces several new visual interfaces to facilitate wavelet analysis.

#### **Continuous Wavelet 1-D**

The Continuous Wavelet 1-D tool has two new axes.

The first new axis, **Coefficients Line**, displays the coefficient line plot corresponding to a scale selected using the mouse. This functionality is useful for exploring the continuous wavelet coefficients.

The second new axis, **Local Maxima Lines**, displays the coefficient lines corresponding to the chaining across scales of the coefficients local maxima. This functionality gives an interesting skeleton of the continuous wavelet coefficients. An automatic scale-to-frequency translator is now available using the mouse.

#### **Complex Continuous Wavelet 1-D**

The **Complex Continuous Wavelet 1-D** tool performs continuous wavelet analysis of real signals using complex wavelets. For both the modulus and the angle of the wavelet coefficients, three axes are displayed:

- The coefficients (modulus or angle)
- A coefficient line plot corresponding to a scale selected using the mouse
- The coefficient lines corresponding to the chaining across scales of the local maxima

An automatic scale-to-frequency translator is now available using the mouse. This new tool is useful when the data processing requires careful attention to phase information.

#### Signal De-Noising Using SWT 1-D

The **Stationary Wavelet Transform De-noising 1-D** tool performs translation invariant de-noising of signals. This new tool is useful when the signal to be recovered contains some isolated discontinuities. The basic idea is to average many slightly different discrete wavelet de-noising procedures.

#### Image De-Noising Using SWT 2-D

The **Stationary Wavelet Transform De-noising 2-D** tool performs translation invariant de-noising of images. This new tool is useful for image de-noising and dramatically improves the performance obtained using simple de-noising strategies. The basic idea is to average many slightly different discrete wavelet de-noising procedures.

#### Local Variance Adaptive Thresholding 1-D

This tool allows you to define time-dependent thresholds level by level, thereby increasing the capabilities of the de-noising strategies. A graphical editor helps you define a convenient signal segmentation.

This tool is added to the graphical interfaces involving wavelet or stationary wavelet coefficient thresholding (DWT 1-D De-noising and Compression, SWT 1-D De-noising, Density, and Regression estimation).

This new tool is useful for de-noising signals generated according to the classical noisy model with some kind of nonstationary variance noise.

#### **Density Estimation**

The **Density Estimation 1-D** tool performs wavelet based density estimation. This new tool is useful for data coming from an irregular underlying density function. For this kind of data, wavelet methods overcome the traditional histogram or kernel methods.

#### **Regression Estimation**

The **Regression Estimation 1-D** tool performs wavelet based regression estimation for two different underlying models: the fixed design model, and the random design model. This tool provides a visual interface for exploring some de-noising schemes for equally or unequally sampled data. It is useful for de-noising data observed at unequally spaced time instants or for estimating the nonlinear relationships between two variables. It can also be used to smooth data.

#### Wavelet Coefficients Selection 1-D

The **Wavelet Coefficients Selection 1-D** tool performs wavelet reconstruction schemes based on various wavelet coefficient selection strategies:

- *Global* selection of biggest coefficients (in absolute value)
- By level selection of biggest coefficients
- Automatic selection of biggest coefficients
- Manual selection of coefficients

This new tool is useful for stepwise selection of coefficients for manual signal compression.

#### Wavelet Coefficients Selection 2-D

The **Wavelet Coefficients Selection 2-D** tool performs wavelet reconstruction schemes based on various wavelet coefficient selection strategies:

- *Global* selection of biggest coefficients (in absolute value)
- By level selection of biggest coefficients
- Automatic selection of biggest coefficients

This new tool is useful for stepwise selection of coefficients for manual image compression.

#### Signal Extension/Truncation

The **Signal Extension** tool performs one-dimensional signal extension using various available extension methods: periodic, symmetric, smooth, and zero-padding. This tool also allows the truncation of a signal.

#### Image Extension/Truncation

The **Image Extension** tool performs two-dimensional image extension using various available extension methods: periodic, symmetric, smooth, and zero-padding. This tool also allows the truncation of an image.

#### **Residuals Display**

The **Residuals** tool displays the residuals obtained after a de-noising or compression procedure with some usual frequency diagrams and characteristics, as well as time-series diagrams. This new tool is added to the visual interface to be used with wavelet, wavelet packet, stationary wavelet coefficients, and thresholding.

#### **Dynamic Visualization Tool**

The Dynamic Visualization Tool includes a new toggle button, **View Axes**, that launches a palette for viewing an axis in "full size." Once selected a figure appears and the push buttons assume the position (and relative size) of the axes on the current figure. This functionality is useful when the axes dimensions are small, which happens often in compression and de-noising.

## **New Wavelets**

**Note** See "Advanced Topics," in the *Wavelet Toolbox User's Guide* for details about these wavelets.

| Wavelet<br>(Short Name) | Description                                                              |
|-------------------------|--------------------------------------------------------------------------|
| cgau                    | Complex Gaussian wavelets (derivatives of the complex Gaussian function) |
| cmor                    | Complex Morlet wavelets                                                  |
| dmey                    | Discrete Meyer wavelet (FIR based approximation of the Meyer wavelet)    |
| fbsp                    | Complex frequency B-spline wavelets                                      |

| Wavelet<br>(Short Name) | Description                                                                  |
|-------------------------|------------------------------------------------------------------------------|
| gaus                    | Gaussian wavelets (derivatives of the Gaussian probability density function) |
| rbio                    | Reverse Biorthogonal wavelets (Reverse Biorthogonal wavelets based on bior)  |
| shan                    | Complex Shannon wavelets                                                     |
| sym                     | Symlets (now available from sym2 to sym45)                                   |

## **New Functions**

#### **Stationary Wavelet Transforms**

| Function | Description                                       |
|----------|---------------------------------------------------|
| iswt     | Inverse discrete stationary wavelet transform 1-D |
| iswt2    | Inverse discrete stationary wavelet transform 2-D |
| swt      | Discrete stationary wavelet transform 1-D         |
| swt2     | Discrete stationary wavelet transform 2-D         |

### Thresholds for 1-D and 2-D De-noising and Compression

| Function | Description                                                                               |
|----------|-------------------------------------------------------------------------------------------|
| wbmpen   | Compute threshold for wavelet, 1-D or 2-D, de-noising using penalization strategy         |
| wdcbm    | Compute thresholds for wavelet 1-D de-noising or compression using Birgé-Massart strategy |
| wdcbm2   | Compute thresholds for wavelet 2-D de-noising or compression using Birgé-Massart strategy |

| Function | Description                                                                                 |
|----------|---------------------------------------------------------------------------------------------|
| wpbmpen  | Compute threshold for wavelet packet, 1-D or 2-D,<br>de-noising using penalization strategy |
| wthrmngr | Threshold settings manager                                                                  |

#### **General Tree Object Functions**

General tree object functions are used for Wavelet Packets 1-D and 2-D. They can also be used in a more general context involving tree objects.

| Function | Description                                            |
|----------|--------------------------------------------------------|
| dtree    | Constructor for the class DTREE (Data Tree)            |
| get      | Get tree objects field contents                        |
| ntree    | Constructor for the class NTREE (N-ary Tree)           |
| plot     | Graphical tree-management utility                      |
| read     | Read values in tree object fields                      |
| set      | Set tree objects field contents                        |
| wptree   | Constructor for the class WPTREE (Wavelet Packet Tree) |
| write    | Write values in tree object fields                     |

The plot function opens a window and displays the tree. This window is a visual tool for splitting, merging, and visualizing each node of the tree.

#### **Wavelet Utilities**

| Function | Description                      |
|----------|----------------------------------|
| centfrq  | Compute wavelet center frequency |
| scal2frq | Convert scale to frequency       |

#### **Signal Processing Utility**

| Function | Description                 |
|----------|-----------------------------|
| wvarchg  | Find variance change points |

## **Other Enhancements**

#### **Complex CWT**

The cwt function performs continuous wavelet analysis of a real signal using a real or complex wavelet.

#### Threshold Settings Using the Visual Interface

The threshold lines in the de-noising and compression tools can be dragged using the mouse. The corresponding control buttons (edits, sliders, etc.) are automatically updated.

#### New De-noising and Compression Methods

New methods for de-noising and compression tools using the visual interface are available in Wavelet 1-D, Wavelet 2-D, Wavelet Packet 1-D, and Wavelet Packet 2-D.

#### Saving De-noising and Compression Parameters

In most of the menus, **Save** options are available. When signals, coefficients, or decompositions are obtained using de-noising or compression, the related parameters (wavelet name and thresholds) are now saved when the save operation is performed.

#### Length or Size Information

In most windows, a frame containing the analysis parameters displays in the upper right corner. In addition to the signal or image name, the length of the signal or the size of the image now displays.

#### Menus and Toolbar

The MATLAB default toolbar and menus displayed in figures are now available in most windows updated with the specific wavelet-oriented features.

#### New Extension Modes for DWT

| Command to Set<br>the Mode                      | Description                                                                                    |
|-------------------------------------------------|------------------------------------------------------------------------------------------------|
| dwtmode('sym')                                  | Set the DWT mode to symmetrization (new default mode, boundary value replication)              |
| dwtmode('zpd')                                  | Set the DWT mode to zero padding                                                               |
| <pre>dwtmode('spd') or<br/>dwtmode('sp1')</pre> | Set the DWT mode to smooth padding of order 1<br>(first derivative interpolation at the edges) |
| dwtmode('sp0')                                  | Set the DWT mode to smooth padding of order 0<br>(constant extension at the edges)             |
| dwtmode('ppd')                                  | Set the DWT mode to periodic padding (periodic extension at the edges)                         |

The five modes above are applicable for both 1-D and 2-D extensions. The associated DWT is slightly redundant for an arbitrary length signal. The following mode sets the DWT to periodization.

```
dwtmode('per')
```

This option produces the smallest wavelet decomposition. All functions that use the DWT (i.e., Discrete Wavelet (1-D & 2-D) or Wavelet Packet (1-D & 2-D)) use the specified DWT extension mode.

**Changing the default extension mode.** The default extension mode is 'sym' (boundary value replication). This default can be changed. The default mode is loaded from the file DWTMODE.DEF if it exists.

If not, the file  ${\tt DWTMODE.CFG}\xspace$  (in the toolbox/wavelet/wavelet directory) is used.

dwtmode('save',mode) saves mode as the new default mode in the file DWTMODE.DEF (all the files named DWTMODE.DEF are deleted before saving).

dwtmode('save') is equivalent to dwtmode('save', currentMode).

## **Upgrading from an Earlier Release**

This section describes the upgrade issues involved in moving from the Wavelet Toolbox 1.2 to the Wavelet Toolbox 2.0.

## **Default Extension Mode**

The new default extension mode for DWT is 'sym' (see "New Extension Modes for DWT"). If you want to restore the default mode used in earlier versions, you have to execute the dwtmode function. dwtmode('save', 'zpd') saves 'zpd' extension mode as the default mode in the file DWTMODE.DEF.

## **Wavelet Packet Structures and Obsolete Functions**

wtbxmngr('V1') lets you use earlier versions of wavelet packets data structures and functionality, as well as the following obsolete functions: dwtper, idwtper, maketree, wdatamgr, dwtper2, idwtper2, and plottree.

The obsolete functions are located in the <code>\$MATLAB/toolbox/wavelet/</code> waveobsolete directory, where <code>\$MATLAB</code> is the root installation directory of MATLAB.

wtbxmngr('V2') restores the new version of wavelet packet data structures and functionality, and disables the obsolete functions.

**Note** Although the Wavelet Toolbox 2.0 maintains some compatibility with earlier versions, you should avoid using wtbxmngr('V1'), because future releases may not include it.